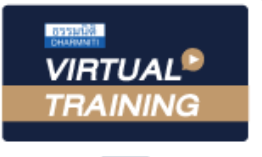

## ้บริษัท ฝึกอบรมและสัมมนาธรรมนิติ จำกัด

สงวนลิขสิทธิ์ รหัสหลักสูตร 23/4043Z

จัดอบรมหลักสูตรออนไลน์ ผ่าน <mark>คิด</mark> zoom ผู้ทำบัญชี : บัญชี 6 ชั่วโมง ผู้สอบบัญชี : บัญชี 6 ชั่วโมง

ห้ามบันทึกเทป รวมถึงอุปกรณ์อิเล็กทรอนิกส์ทุกชนิด

หลักสตรนี้จะมีการบันทึกเสียงและภาพของผู้เข้าอบรมทุกคนตลอดระยะเวลาการอบรมเพื่อใช้เป็นหลักฐานในการนำส่งสภาวิชาชีพบัญชี

## การจัดทำและบันทึกบัญชีต้นทุน อ างถูก องสำหรับนักบัญชี

- **1. หลักการของบัญชีต้นทุน ความหมายและวัตถุประสงค์ของบัญชีต้นทุน**
- **2. ส่วนประกอบของต้นทุนสินค้า**
	-
	- วัตถุดิบ ค่าแรงทางตรง ค่าใช้จ่ายในการผลิต
- **3. การเลือกระบบบัญชีต้นทุนให้เหมาะสมกับธุรกิจ**
	- 3.1 การวิเคราะห์ลักษณะการผลิตและเลือกวิธีการบันทึกข้อมูลต้นทุน
		- Job Order Costing  **Process Costing Hybrid Costing**
		- Back Flush Costing (Just in time Costing)  **Activity Based Costing**
	- 3.2 วิธีการวัดมูลค่าต้นทุนผลิตสินค้า
		-
		- เข้าก่อน ออกก่อน (First In, First Out Method)
	- 3.3 ระบบการบันทึกบัญชีต้นทุนสินค้าแบบต่อเนื่องและเมื่อสิ้นงวด พร้อมตัวอย่าง
	- 3.4 ระบบบัญชีต้นทุนมาตรฐาน การวิเคราะห์ผลแตกต่างและวิธีการปรับปรุง ด้านวัตถุดิบ แรงงาน ค่าใช้จายการผลิต
		- วัตถุดิบทางตรง - แรงงานทางตรง - ค่าใช้จ่ายการผลิต
	- 3.5 ปัญหา และตัวอย่างในการคำนวณต้นทุนผลิตภัณฑ์

**5. คุณธรรม จริยธรรม และจรรยาบรรณของผู้ประกอบวิชาชีพบัญชี**

**วิทยากรผู ้ทรงคุณวุฒิ**

- **4. การวิเคราะห์ต้นทุน ปริมาณ และกำไร เพื่อประกอบการตัดสินใจของกิจการ**
	-
	- การวางแผนกำไร การกำหนดราคาขายให้เหมาะสม การวางแผนและตัดสินใจ
- **SCAN QR Code เพื่อจองสัมมนา**

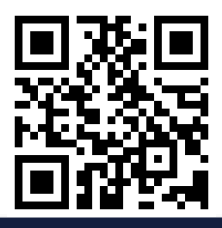

**สมาชิก (CPD, Tax, HR) ท่านละ 900 + VAT 63 = 963 บาท บุคคลทั่วไป ท่านละ 1,200 + VAT 84 = 1,284 บาท**

**\*\*\*รับชำระเงินผ่านระบบ QR CODE หรือ โอนเงินผ่านธนาคารเท่านั้น\*\*\***

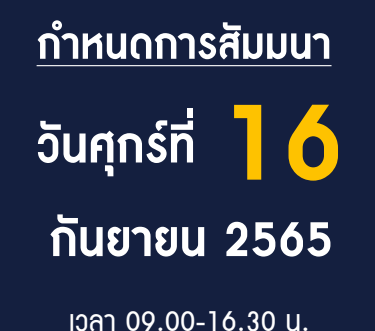

- 
- ราคาเจาะจง (Specific Identifcation) ราคาเจน ถัวเฉลี่ยถ่วงน้ำหนัก (Weighted Average Method)
	-
- 
- 
- 

## ้บริษัท ฝึกอบรมและสัมมนาธรรมนิติ จำกัด ผูทำบัญชีและผูสอบบัญชี **VIRTUAL<sup>®</sup>** การอบรม Online ผานโปรแกรม TRAINING สามารถนับชั่วโมงได **ZOOM** ้ vั้นต<sub>้</sub>อนการสมัครและเข้าใช้งาน 1. สำรองที่นั่งการอบรมผาน www.dst.co.th เงื่อนไขการเขาอบรม Online และการนับชั่วโมงผานโปรแกรม ZOOM คลิกเพื่อลงทะเบียน • ผูัเขาอบรมติดตั้งโปรแกรม Zoom Version ลาสุด แลวลงทะเบียน ขั้นตอนการสำรองที่นั่ง โปรแกรมใหพรอมใชงาน - ติดตั้งโปรแกรมบน Computer PC และ Notebook (คลิกที่ลิ้งค URLhttps://zoom.us/download เลือก Download Zoom Client for Meetings)  $\overline{\mathbb{E}}$ Zoom Client for Meetings .<br>The web browser client will download automatically when you start or join your first Zoom<br>meeting, and is also available for manual download here.  $\overline{z}$ Download Version 5.0.0 (23168.0427) เมื่อทานลงทะเบียนเรียบรอยทานจะไดรับการยืนยันจาก - ติดตั้ง Application บน Smart Phone ผานระบบ ios และ Android e-mail : seminar@dst.co.th ZOOM Cloud Meetings  $\langle \hat{m} \rangle$ 2. ชำระเงิน (ผานระบบ QR CODE หรือโอนเงินผานธนาคาร) ขั้นตอนการชำระเงิน จองหลักสตรสัมมนาออนไลน์ เรียบร้อยแล้ว จำนวนที่ต้องช่าระดิน **M1 - 432811** • การอบรมผานโปรแกรม ZOOM ควรติดตั้งโปรแกรมลงบนคอมพิวเตอร 1.712.00 unn หรือ โน้ตบุ๊คที่มีกล้อง โดยเชื่อมต่อระบบเครือข่ายอินเทอร์เน็ตความเร็ว ไมต่ำกวา 10 Mbps เพื่อการอบรมที่มีประสิทธิภาพ • กำหนดจำนวนผูเขาอบรม 1 ทาน / 1 User • ผูเขาอบรมตองกรอกขอมูล ผาน google form เมื่อทานชำระเงินเรียบรอยแลว \*\*เฉพาะกรณีโอนเงินผานธนาคาร • ผูเขาอบรมตองเขาหองอบรมผานโปรแกรม Zoom กอนเวลาที่ระบุไว กรุณาสงหลักฐานการชำระเงินมาที่ e-mail : e-payment@dharmniti.co.th อยางนอย 20 นาที • ผูเขาอบรมตองตั้งชื่อบัญชี ZOOM เปนชื่อ-นามสกุลจริง ดวยภาษาไทย 3. สถาบัน ฯ จะส่งแบบฟอร์มลงทะเบียนอบรม Zoom (กรอกรายละเอียดใน ใหตรงตามบัตรประชาชน Google Form) • ผูเขาอบรมตองเปดกลองตลอดระยะเวลาการอบรมและไมควรกดออก - กรณีนับชั่วโมงผู้ทำบัญชีและผู้สอบบัญชี ผู้เข้าอบรมต้องแนบรูปถ่ายหน้าตรง จากโปรแกรมเนื่องจากสถาบันฯจะทำการบันทึกเสียงและภาพเพื่อนำสง พรอมบัตรประชาชนใน Google Form สภาวิชาชีพบัญชี • เจาหนาที่จะ Capture หนาจอผูเขาอบรมทุกคน แบบฟอรมตัวอยาง \* หลักสูตร 3 ชั่วโมง Capture หนาจอ 2 ชวง ชวงกอนอบรมและสิ้นสุด ี การอบรม<br>\* หลักสตร 6 ชั่วโมง Capture หน้าจอ 4 ช่วง 1. ชื่อ-นานสกอ (ภาษาไทย) \* คำตอบของคณ ชวงเชากอนอบรม (09.00 น.) และจบการอบรมชวงเชา (12.15 น.) ชวงบายกอนอบรม (13.15 น.) และสิ้นสุดการอบรม (16.30 น.) 2.รหัสสารองที่นั่ง \* • ผูเขาอบรมสามารถกดปุมยกมือ (Raise Hand) หรือพิมพขอคำถาม ค่าคอมของคุณ ผานทางชองแชทไดในระหวางอบรม • หลักเกณฑการนับชั่วโมง CPD สำหรับผูสอบบัญชีและผูทำบัญชีใหนับ 3. E-mail (ใช้นำส่งหนังสือรับรองการนับชั่วโมง CPD และลิงค์เข้าร่วมการอบรม) \* ดังนี้ \* นอยกวา 30 นาทีไมนับเปนจำนวนชั่วโมง **Greenwees**  \* 30 ถึง 59 นาทีใหนับเปนครึ่งชั่วโมง \* 60 นาทีใหนับเปน 1 ชั่วโมง 4. เมอร์โทรศัพท์ ' • หนังสือรับรองจะจัดสงใหทาง e-mail ภายใน 1 วันทำการหลังเสร็จสิ้น ค่าคอมของคุณ การอบรม • การพัฒนาความรูตอเนื่องเปนสิทธิสวนบุคคล ตองเขาอบรมดวยตนเอง 4. ผู้เข้าอบรมกรอก Google Form เรียบร้อยแล้ว สถาบัน ฯ จะส่ง เท่านั้น กรณีไม่ปฏิบัติตามเงื่อนไขข้างต้นจะไม่สามารถนับชั่วโมงได้ - Link เขาหองอบรม (คลิก Link ณ วันอบรม) - เอกสารประกอบการอบรม ผาน e-mail - หามบันทึกภาพ วีดีโอแชรหรือนำไปเผยแพร (สงวนลิขสิทธิ์) -